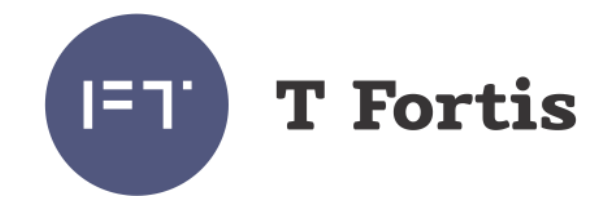

# Руководство по эксплуатации

# PSW-2G+

Многофункциональный гигабитный управляемый коммутатор с поддержкой технологии PoE+ (IEEE802.3at) для систем IP-видеонаблюдения

Версия 4

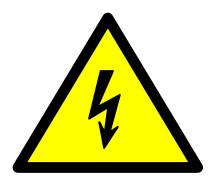

### **ВНИМАНИЕ!**

**Элементы блоков питания находятся под высоким напряжением. Категорически запрещается касаться токопроводящих элементов блоков питания под напряжением.**

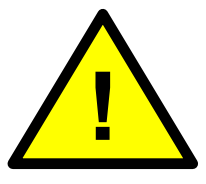

### **ВНИМАНИЕ!**

**При подключении термокожухов TFortis TH установите режим PoE\_B = Passive через WEBинтерфейс. По умолчанию, PoE\_B = Auto.**

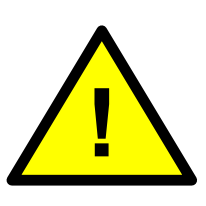

### **ВНИМАНИЕ!**

**Если на порту включен режимом PoE\_B = Passive, подключайте к нему компьютер только 4-х проводным (2-х парным) Ethernet кабелем.** 

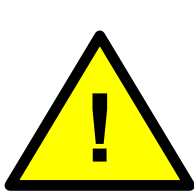

#### **ВНИМАНИЕ!**

**Максимальная нагрузка по PoE не должна превышать 160Вт.** 

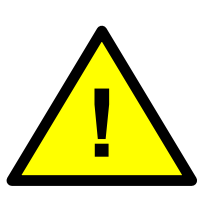

#### **ВНИМАНИЕ!**

**SFP порт поддерживает работу только на скорости 1000 Мбит/сек. SFP модули Fast Ethernet работать не будут.**

<span id="page-1-0"></span>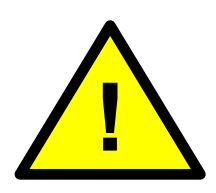

**Для эффективной работы грозозащиты необходимо:**

- **наличие качественно выполненного заземления согласно ПУЭ;**
- **использование экранированной витой пары с применением экранированных разъемов RJ45;**
- **минимизация длины витой пары и кабелей электропитания**

# Содержание

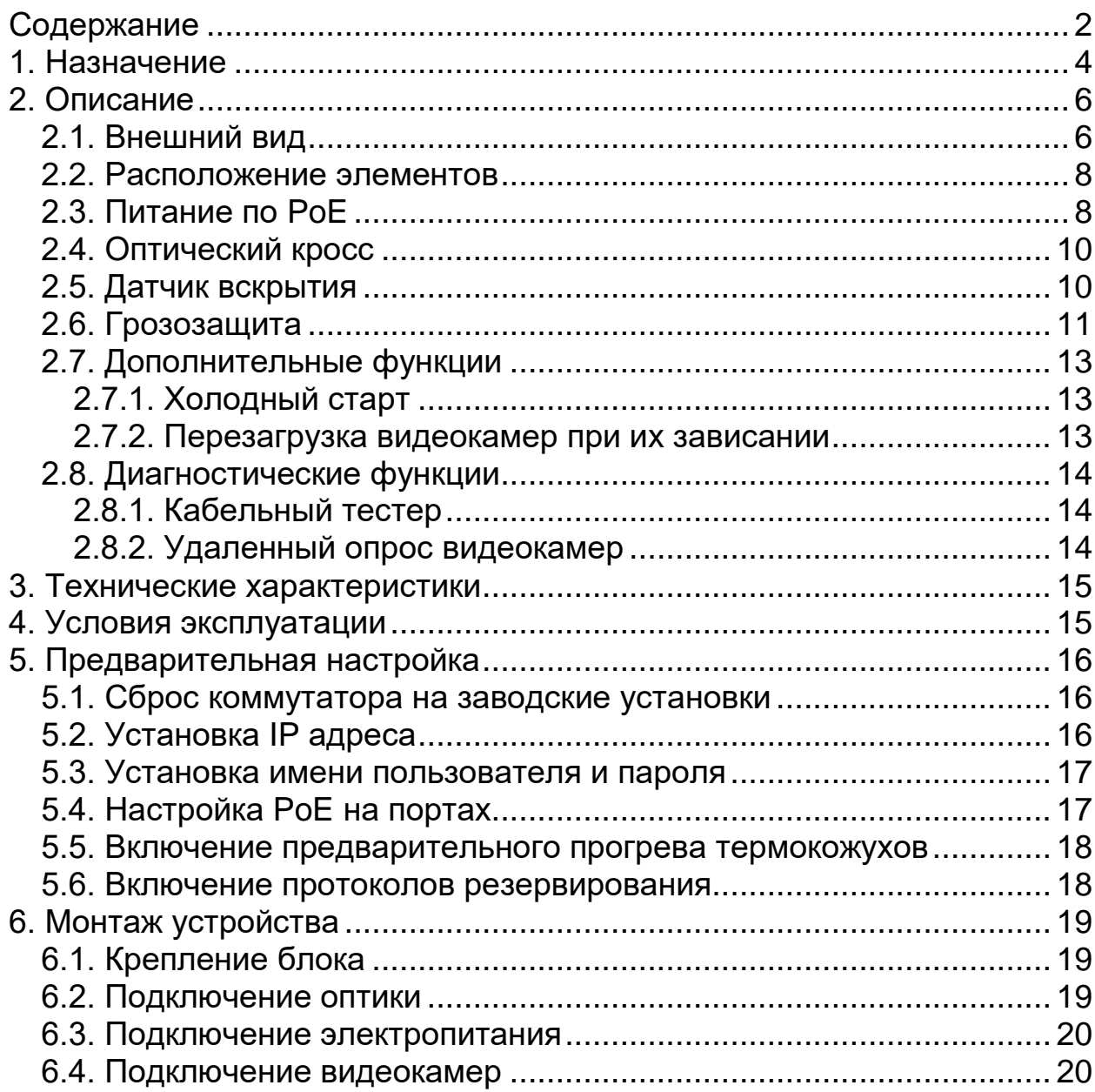

# <span id="page-3-0"></span>**1. Назначение**

Устройство PSW-2G+ - это многофункциональный гигабитный управляемый коммутатор в уличном исполнении со встроенным оптическим кроссом. Предназначен для построения сетей IPвидеонаблюдения.

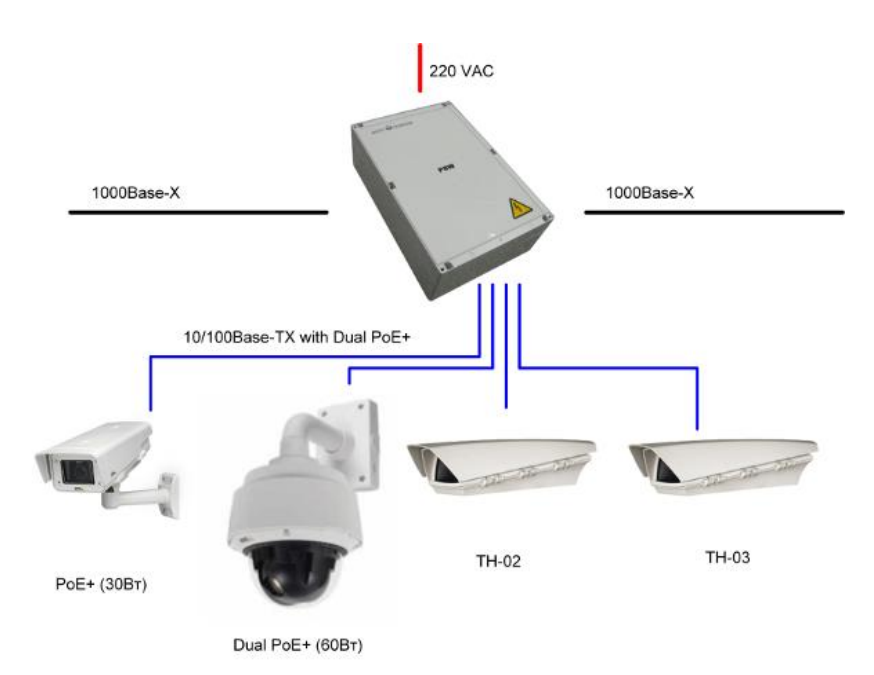

Рис. 1. Схема подключения PSW-2G+

### **Всепогодное исполнение**

Корпус устройства выполнен из технополимера, устойчивого к жестким условия эксплуатации. Защита от пыли и влаги IP66.

### **Работа при экстремальных температурах**

В устройстве используется индустриальная элементная база, которая отличается расширенным температурным диапазоном. При использовании SFP модулей в индустриальном исполнении гарантируется работа от -55 до +50С.

#### **Высокопроизводительный гигабитный коммутатор**

Основой коммутатора является высокопроизводительной чип компании Marvell, который обеспечивает обработку большого трафика, идущего от IP-видеокамер.

### **Поддержка PoE+**

Все порты коммутатора имеют поддержку PoE+ (IEEE802.3at). Благодаря этому по обычной 4-х парной витой паре можно запитать любую PoE видеокамеру. Это особенно важно для PTZ видеокамер с потреблением до 60Вт (например, AXIS серии Q60).

### **Питание термокожухов по PoE**

При работе с термокожухами TFortis TH коммутатор по обычной витой паре питает и видеокамеру и термокожух по PoE (до 30 Вт на порт).

#### **Встроенный оптический кросс**

Наличие оптического кросса позволяет разварить оптику внутри устройства и подключить ее к SFP модулям.

#### **Датчик вскрытия**

Внутри устройства располагается оптический датчик вскрытия для обнаружения и своевременного оповещения о несанкционированном доступе.

### **Подключение к 220В**

Встроенный AC/DC обеспечивает непосредственное подключение к электропитанию 220 В и исключает потребность в дополнительных БП. В блоке предусмотрено место для установки автоматов защиты.

### **Грозозащита**

Встроенная грозозащита по портам Ethernet и питанию 220 В надежно защищают как коммутатор, так и подключаемые видеокамеры от импульсных помех, наведенных грозовыми разрядами.

### **Холодный старт**

Функция предварительного прогрева термокожухов обеспечивает безопасное и гарантированное включение видеокамер на морозе.

#### **Автоматическая перезагрузка видеокамер при их зависании**

Коммутатор контролирует работу видеокамеры. Если видеокамера зависает, коммутатор автоматически перезагружает ее по PoE. Это позволяет строить необслуживаемые системы IP-видеонаблюдения.

#### **Управление через WEB-интерфейс**

Дружественный и интуитивно понятный интерфейс позволяет быстро и просто сконфигурировать систему даже новичку.

#### **Работа в кольце и цепочке**

Благодаря двум гигабитным портам можно соединять коммутаторы цепочкой. А поддержка протоколов STP/RSTP позволяет создавать кольцевые топологии, что существенно увеличивает отказоустойчивость системы.

# <span id="page-5-0"></span>**2. Описание**

## <span id="page-5-1"></span>*2.1. Внешний вид*

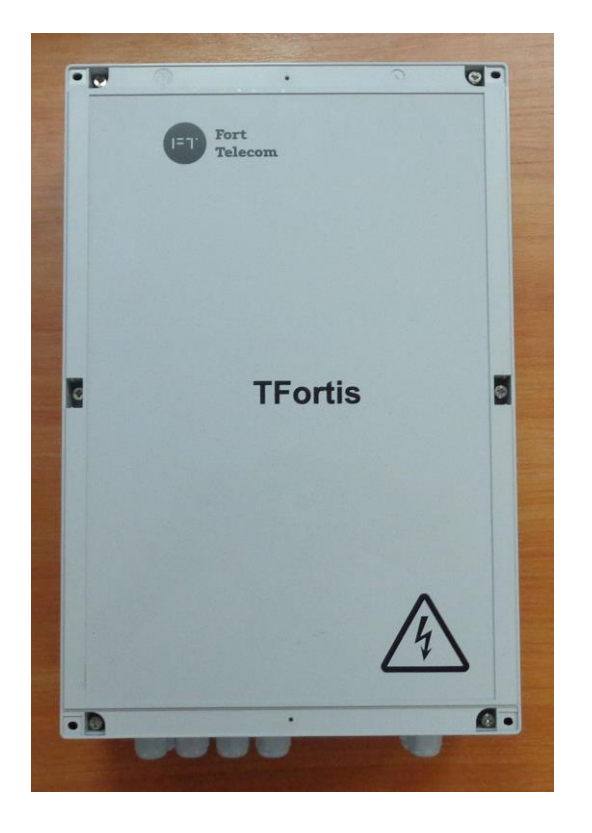

Рис. 2.1-1. PSW-2G+ - вид снаружи

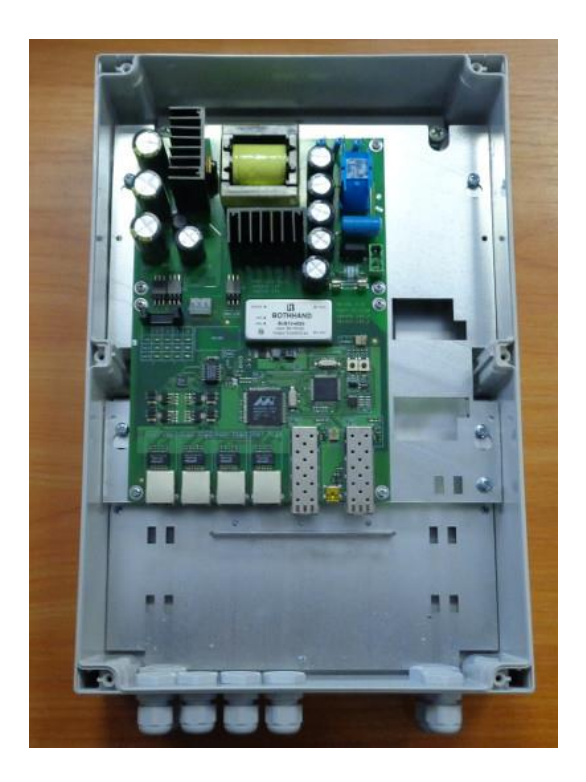

Рис. 2.1-2. PSW-2G+ - вид внутри

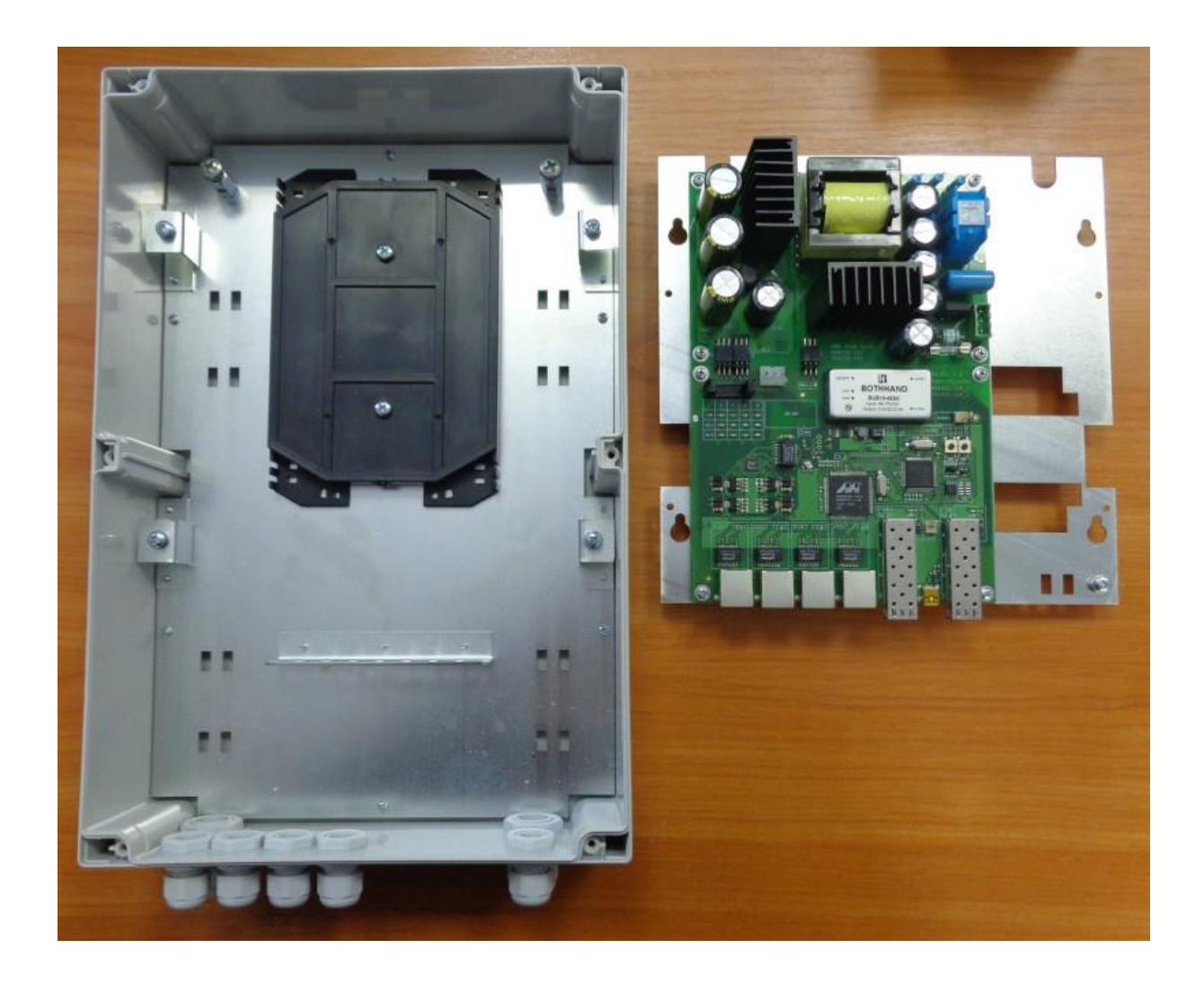

Рис. 2.1-3. PSW-2G+ - в разборе

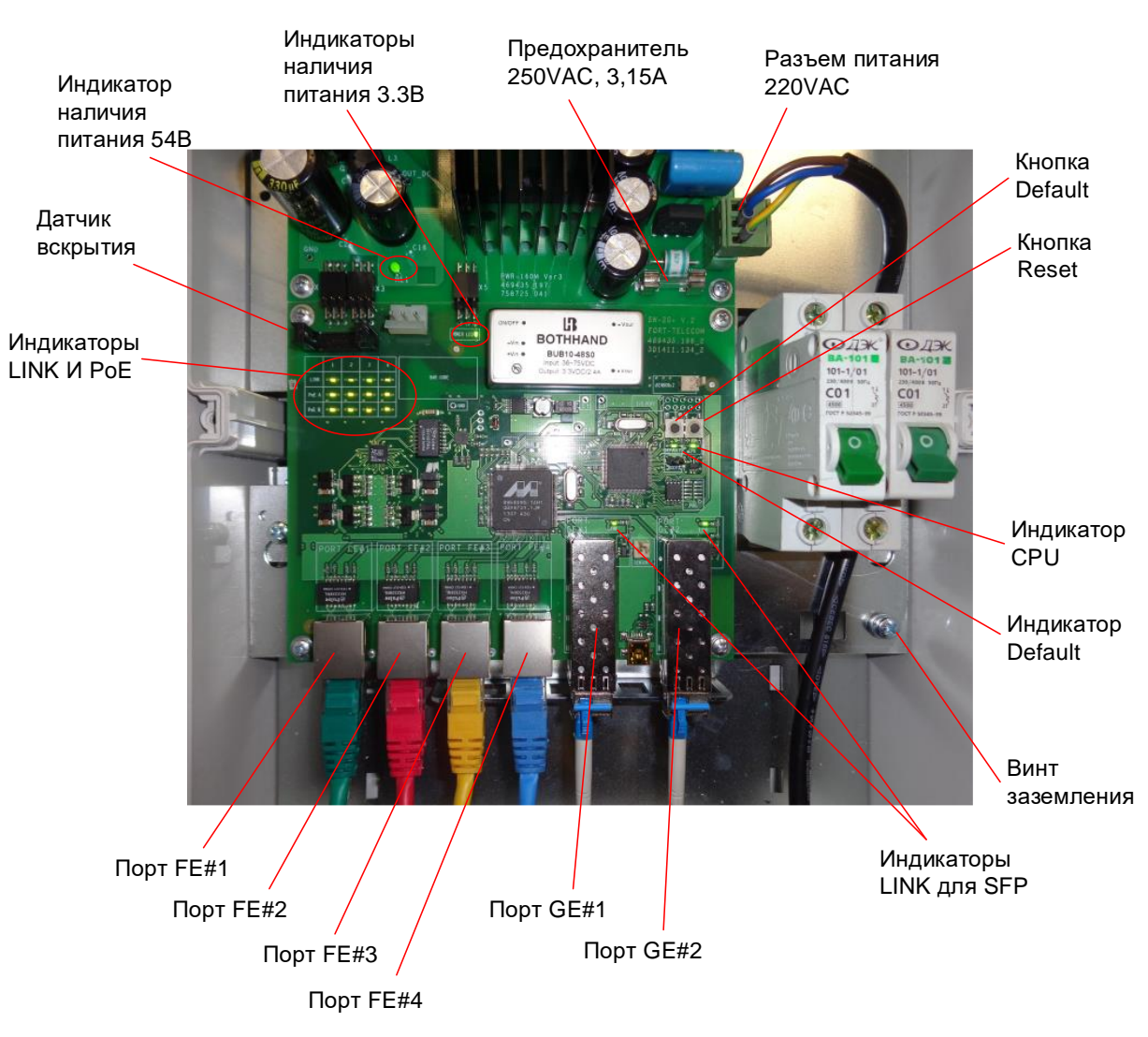

## <span id="page-7-0"></span>*2.2. Расположение элементов*

Рис. 2.2. Расположение элементов PSW -2G+

При нормальной работе процессора индикатор «CPU» должен прерывисто светиться с периодом 2 сек. (1 сек. – вкл., 1 сек. – выкл.) Индикатор «DEFAULT» горит, когда устройство находится на заводских установках (IP 192.168.0.1).

## <span id="page-7-1"></span>*2.3. Питание по PoE*

Коммутатор PSW-2G+ поддерживает питание по технологии двойного PoE+ (IEEE 802.3at), благодаря чему стало возможно запитать любую PoE-видеокамеру по обычному Ethernet кабелю. Реализуется это следующим образом. По парам проводов 1,2 и 3,6 (вариант А) передается 30 Вт и по парам 4,5 и 7,8 (Вариант В) передается также 30 Вт. В итоге, в нагрузку поступает 60 Вт. Такая схема питания

поддерживается энергоемкими устройствами. Например, уличными PTZ-видеокамерами с заявленной мощностью 60 Вт.

Поскольку стандарт PoE+ обратно совместим с обычным PoE, то коммутатор запитает любую видеокамеру стандарта IEEE802.3af с потреблением до 15 Вт.

Если Вы используете термокожухи TFortis TH, то необходимо установить питание по варианту «В» в режим Passive PoE через WEB интерфейс на вкладке Port Settings. В этом случае видеокамера запитается по варианту «А», а термокожух по варианту «В».

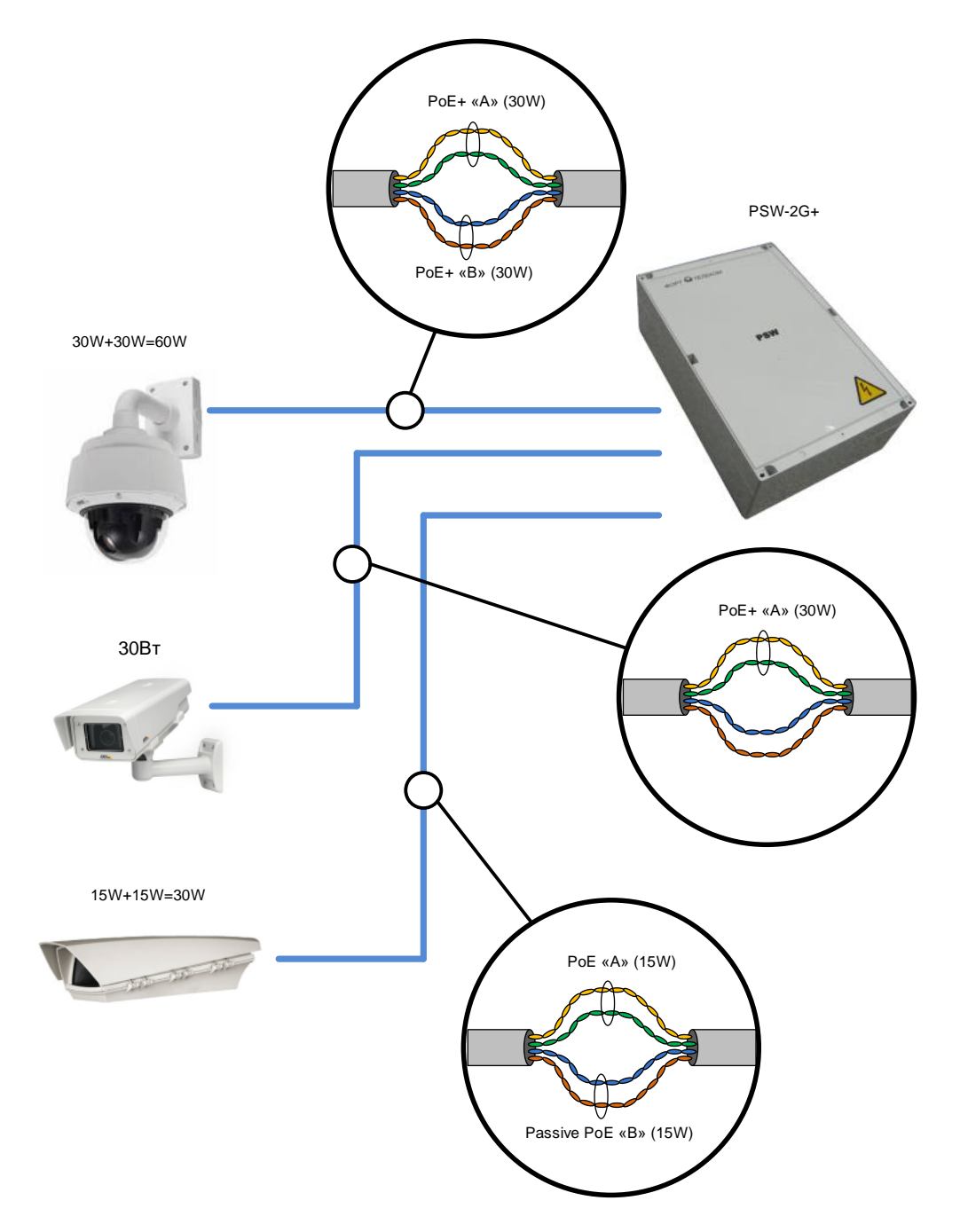

Рис. 2.3. Схема питания по PoE для разных случаев

## <span id="page-9-0"></span>*2.4. Оптический кросс*

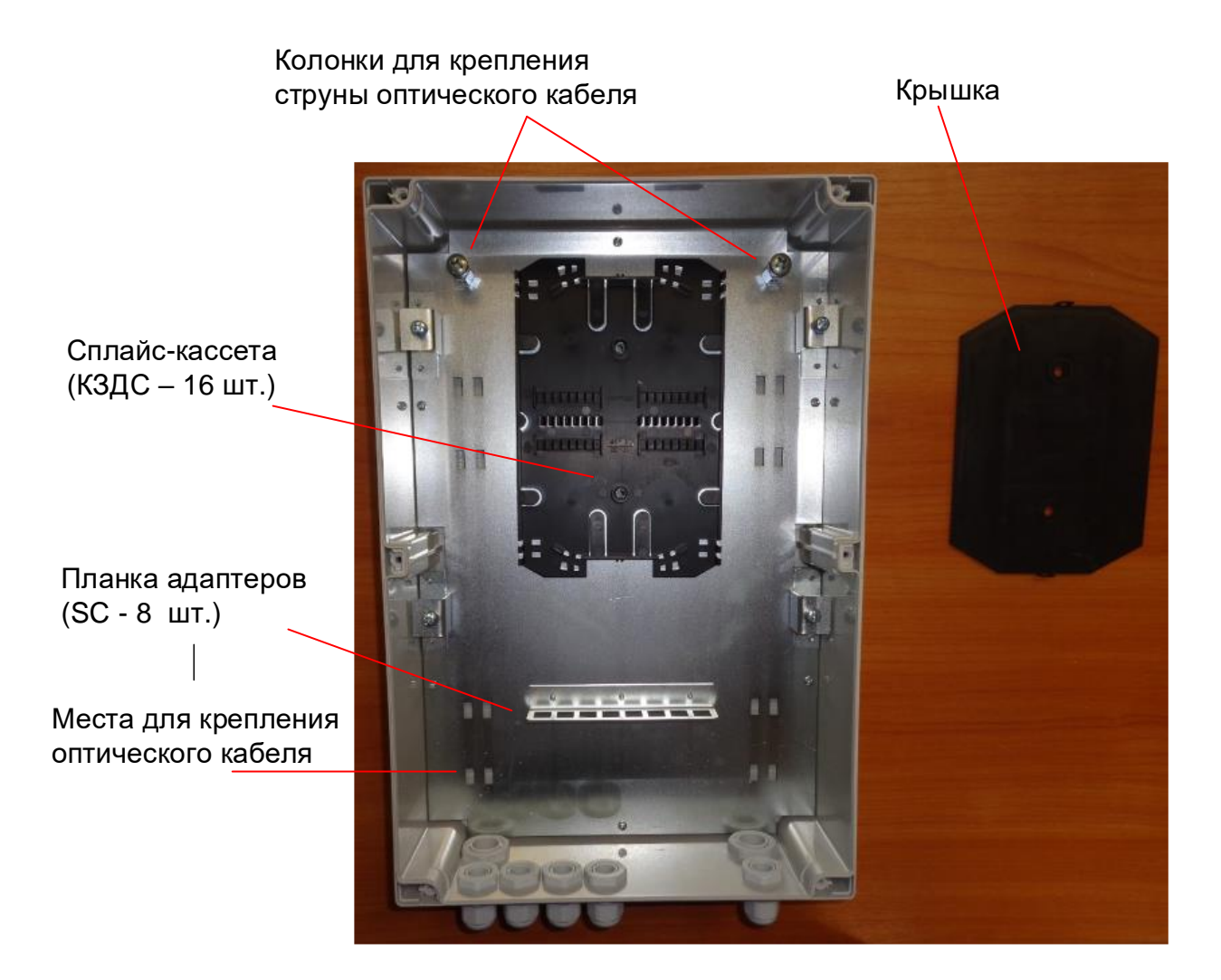

Рис. 2.4. Оптический кросс

## <span id="page-9-1"></span>*2.5. Датчик вскрытия*

Внутри устройства располагается оптический датчик вскрытия (рис. 2.5-1). В отличии от герконов и концевых выключателей оптический датчик является более надежным. Он не залипает, не дает дребезга. Принцип работы простой. Когда блок в закрытом состоянии специальная шторка (рис. 2.5-2), установленная на крышке блока, разрывает оптический поток. Когда блок открывают, шторка выходит от датчика, и он срабатывает.

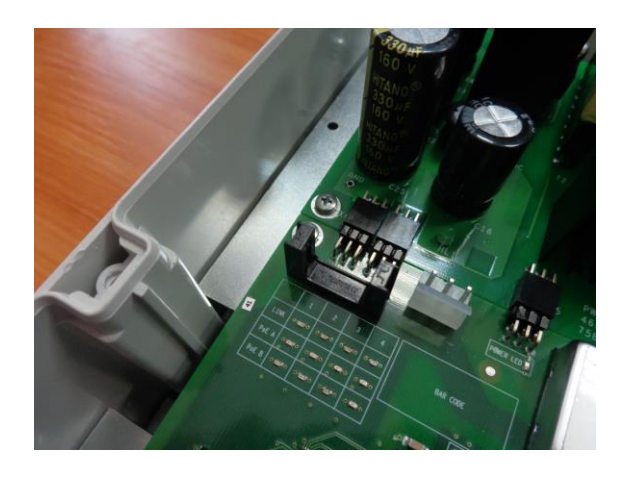

Рис. 2.5-1. Датчика вскрытия на плате

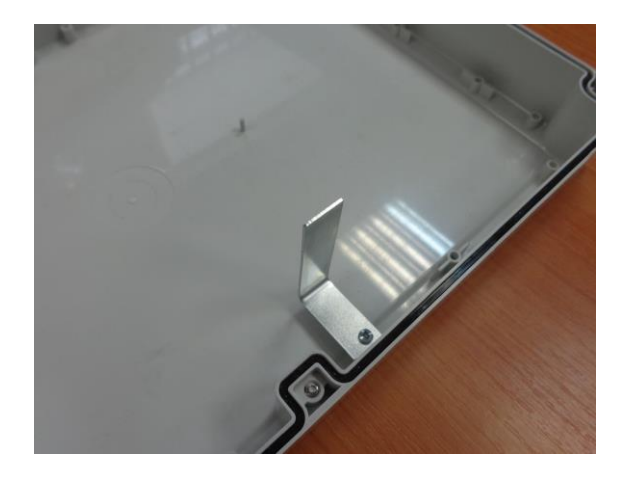

Рис. 2.5-2. Шторка датчика вскрытия на крышке блока

**ВАЖНО!** Убедитесь, что Вы правильно ориентируете крышку блока, когда его закрываете. Шторка должна попадать между усиков датчика вскрытия.

## <span id="page-10-0"></span>*2.6. Грозозащита*

Коммутатор PSW-2G+ имеет встроенные модули грозозащиты, которые обеспечивают защиту от синфазных и дифференциальных электромагнитных помех для Ethernet портов и цепей питания от сети  $-220 B$ .

Коммутаторы устойчивы к микросекундным импульсным помехам большой энергии по ГОСТ Р 51317.4.5 со степенью жесткости согласно таблице 2.6-1 при критерии качества функционирования B.

Коммутаторы устойчивы к динамическим изменениям напряжения сети электропитания переменного тока по ГОСТ Р 51317.4.11 согласно таблице 2.6-2 при критерии качества функционирования B.

### Таблица 2.6-1.

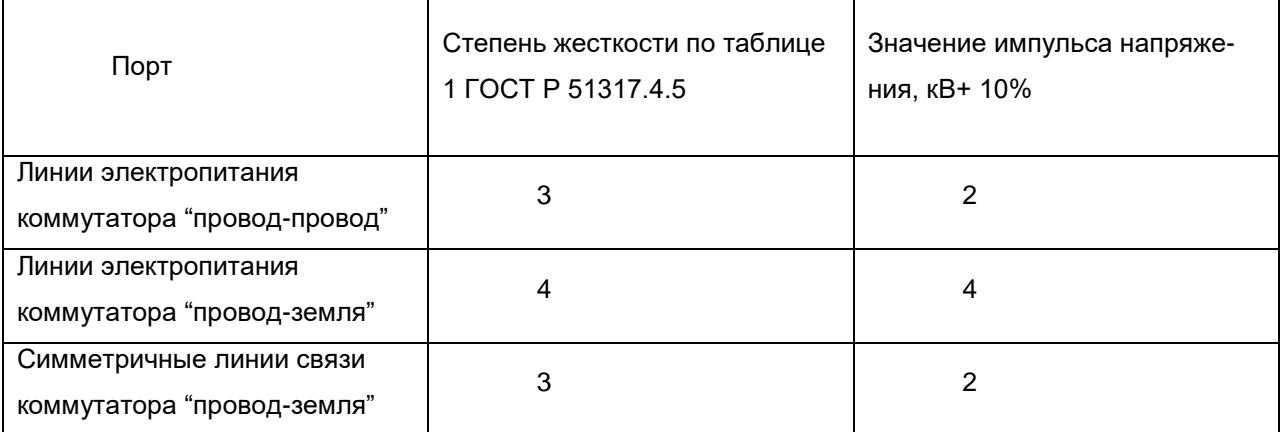

### Таблица 2.6-2.

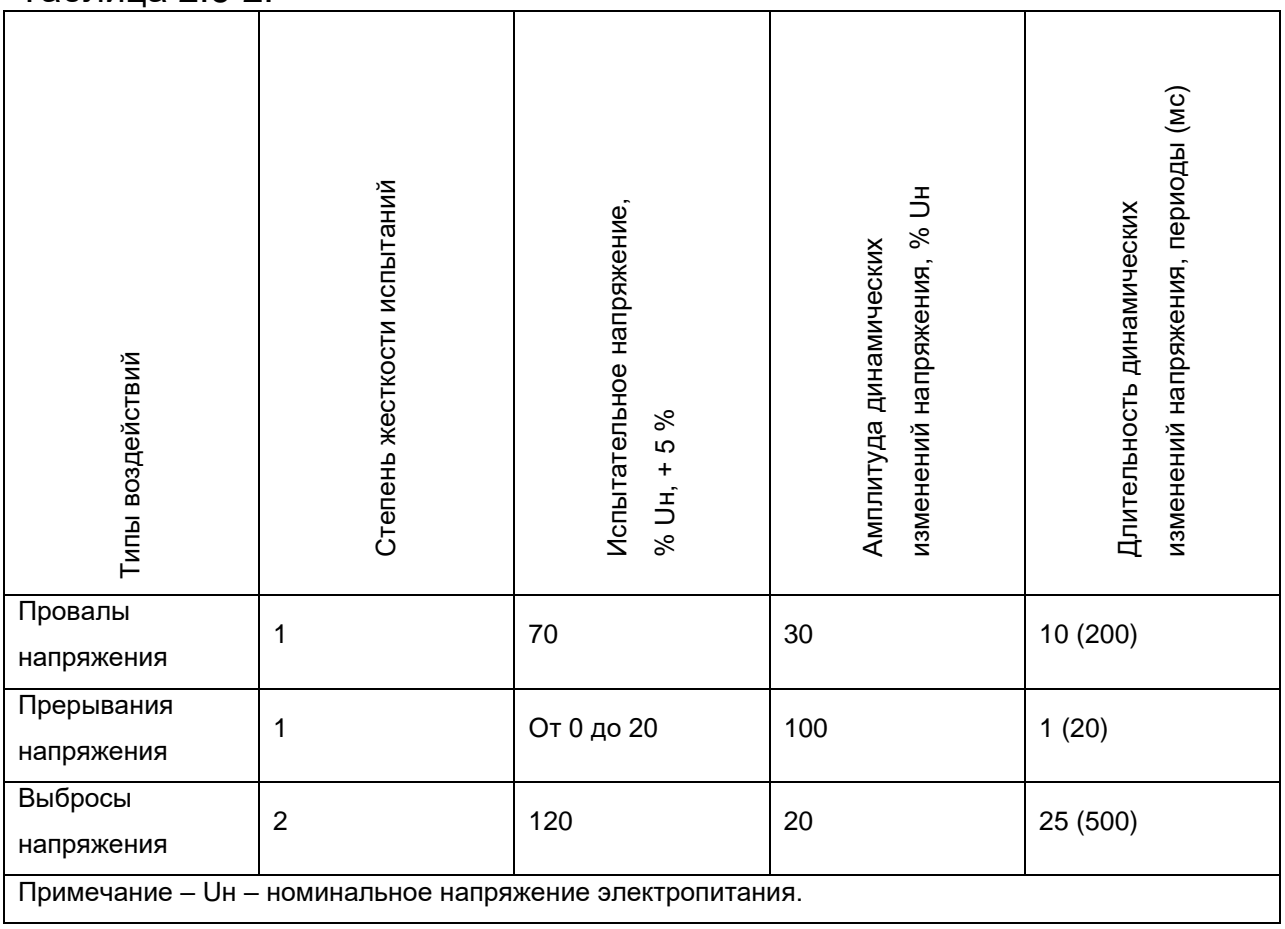

(Критерий функционирования В - временное ухудшение качества функционирования или прекращение выполнения установленной функции с последующим восстановлением нормального функционирования, осуществляемым без вмешательства оператора) Сохранение работоспособности при колебаниях питающего напряжения от ~187 до ~242 В

## <span id="page-12-0"></span>*2.7. Дополнительные функции*

## <span id="page-12-1"></span>**2.7.1. Холодный старт**

Наиболее критичным моментом в работе видеокамеры является процесс ее включения при низкой температуре окружающей среды. Именно холодный старт может стать причиной выхода из строя дорогой видеокамеры. Чтобы избежать подобных случаев, в блоке PSW-2G+ реализован предварительный прогрев термокожухов TFortis TH. Суть его заключается в том, что после подачи питания на блок, вначале будут запитаны нагревательные элементы термокожухов, а только потом через 1 час и сами видеокамеры. Такая задержка позволяет обеспечить комфортные условия для запуска видеокамер, а Вам позволит сберечь дорогое оборудование. Опция "Comfort Start" доступна через WEB-интерфейс в разделе "Special Function".

### <span id="page-12-2"></span>**2.7.2. Перезагрузка видеокамер при их зависании**

PSW-2G+ постоянно контролирует подключение видеокамеры к коммутатору. Существует два способа определения зависания видеокамеры:

- 1. Отсутствие соединения с видеокамерой (Link)
- 2. Отсутствие ответа на служебные запросы (Ping)

### **Рестарт видеокамеры по сигналу Link.**

Коммутатор PSW-2G+ постоянно (1 раз в минуту) контролирует сигнал Link от IP-камеры. Если коммутатор не обнаружил сигнал Link, то запускается одноминутный таймер, по истечению которого, повторно проверяется соединение. Если сигнал Link не появился, то PSW-2G+ снимает питание на 10 секунд и подает заново, перезагружая видеокамеру. Этот же механизм можно описать другими словами. Если коммутатор два раза подряд с интервалом 1 минута не увидел сигнал Link от видеокамеры, то он ее перезагружает. Опция "Auto Restart" доступна через WEB-интерфейс в разделе "Special Function".

#### **Рестарт видеокамеры при отсутствии ответа на Ping.**

Коммутатор PSW-2G+ постоянно (1 раз в минуту) опрашивает IPкамеру. Если коммутатор не получил ответа, то запускается одноминутный таймер, в течение которого каждые 10 секунд повторяется опрос. Если видеокамера ни разу в течение минуты не ответила, то PSW-2G+ снимает питание на 10 секунд и подает заново, перезагружая видеокамеру. Если камера ответила хотя бы один раз, то коммутатор принимает решение, что камера исправно функционирует и начнет цикл опроса сначала, обращаясь к камере 1 раз в минуту. Опция "Auto Restart" доступна через WEB-интерфейс в разделе "Special Function". Для работы этого механизма потребуется ввести IP адрес видеокамеры. Убедитесь, что Ваша видеокамера отвечает на PING (см. раздел диагностические функции).

## <span id="page-13-0"></span>*2.8. Диагностические функции*

## <span id="page-13-1"></span>**2.8.1. Кабельный тестер**

PSW-2G+ обладает функциями виртуального кабельного тестера (VCT – Virtual Cable Tester), что позволяет определять обрыв витой пары, короткое замыкание жил витой пары, не подключенный кабель к видеокамере, расстояние дефекта от коммутатора. Кабельным тестером диагностируются пары, по которым передаются данные (**1, 2**  и **3, 6**). Обратите внимание, что точность работы кабельного тестера составляет **±2 м**.

По умолчанию VCT работает по усредненному алгоритму и не учитывает особенности конкретного кабеля, что может влиять на точность измерения. Для повышения точности работы кабельного тестера рекомендуется его откалибровать. Обратите внимание, что калибровку не рекомендуется производить для кабелей длиной **менее 10 м**. Подробную инструкцию смотри в 7.7.2.

### <span id="page-13-2"></span>**2.8.2. Удаленный опрос видеокамер**

С помощью PSW-2G+ имеется возможность пропинговать любое устройство в сети через WEB-интерфейс, что является удобным при разрешении проблем в сети.

# <span id="page-14-0"></span>**3. Технические характеристики**

Порты Gigabit Ethernet

- 1000Base-X с разъемом SFP;
- Количество портов 2 шт.;

Порты Fast Ethernet

- 10/100Base-Tx с разъемом RJ-45;
- количество портов 4 шт.;
- поддержка Auto-MDIX для порта 10/100Base-Tx;
- поддержка управления потоком IEEE 802.3x;
- поддержка PoE+ (802.3at) по варианту А (пары 1,2 и 3,6) 30Вт;
- поддержка PoE+ (802.3at) по варианту В (пары 4,5 и 7,8) 30Вт;
- поддержка Passive PoE (питание по варианту B) 30Вт;
- максимальная выходная мощность на порт 60 Вт;
- суммарная мощность не должна превышать 160Вт;
- расстояние передачи до 100м.

Питание

- напряжение питания блока  $\sim$  220В (от 187В до 246В);
- макс. потребляемая мощность не более 200Вт.

Конструкция

- габариты 240х360х120 мм;
- масса не более 2 кг
- степень защиты от внешних воздействий IP66;
- кабельные вводы для кабеля диаметром 4-8 мм 5шт., 6-10 мм – 2шт.

Надежность

наработка на отказ не менее 50 000 часов (5,7 лет).

## <span id="page-14-1"></span>**4. Условия эксплуатации**

Коммутатор PSW-2G+ предназначен для круглосуточной работы в уличных условиях при температуре окружающей от -55 до +50°С при использовании индустриальных SFP модулей.

Коммутатор PSW-2G+ сохраняет заявленные параметры после пребывания при температуре от минус -55 °С до плюс 50 °С.

# <span id="page-15-0"></span>**5. Предварительная настройка**

## <span id="page-15-1"></span>*5.1. Сброс коммутатора на заводские установки*

Перед началом работы переведите коммутатор PSW-2G+ в установки по умолчанию. Для этого необходимо нажать и удерживать кнопку DEFAULT до тех пор, пока не загорится индикатор DEFAULT. Коммутатор по умолчанию имеет IP-адрес 192.168.0.1.

## <span id="page-15-2"></span>*5.2. Установка IP адреса*

Все программные функции PSW-2G+ доступны для управления, настройки и наблюдения с помощью встроенного Web-интерфейса. Управление коммутатором может осуществляться с удаленных станций в любой точке сети через стандартный Web-браузер (например, Microsoft Internet Explorer). Браузер является универсальным инструментом доступа и может напрямую обращаться к PSW-2G+ при помощи протокола HTTP.

Подключите любой порт коммутатора PSW-2G+ к сети Ethernet. Имейте в виду, что если устройство конфигурируется по сети, то необходимо, чтобы IP-адрес управляющей рабочей станции принадлежал той же самой IP-сети. Например, если, по умолчанию, IP-адрес коммутатора - 192.168.0.1, то IP-адрес рабочей станции должен иметь вид 192.168.0.x (где x- число от 2 до 254), маска подсети по умолчанию - 255.255.255.0.

Откройте программу Web-браузера и введите IP-адрес http://192.168.0.1.

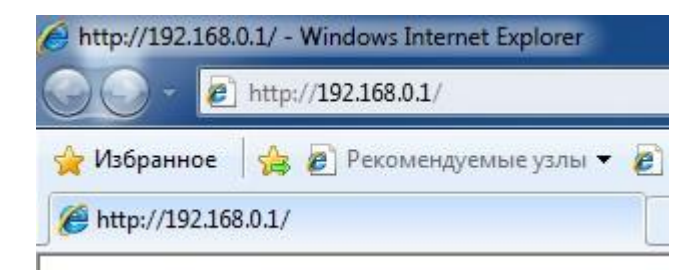

Рис. 5.2. Ввод IP-адреса коммутатора

## <span id="page-16-0"></span>*5.3. Установка имени пользователя и пароля*

До тех пор, пока не установлены «имя пользователя» и «пароль», Вы будете входить в систему без ввода этих данных. После того, как будет установлен пароль, Вам при входе в систему потребуется пройти аутентификацию.

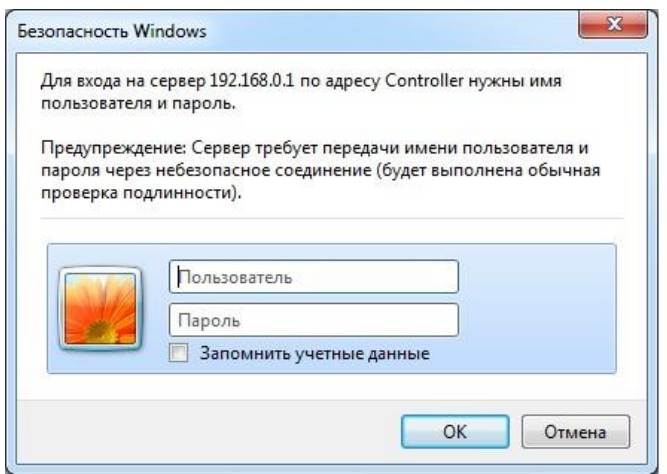

Рис. 5.3. Ввод имени пользователя и пароля.

Обратите внимание, что имя пользователя и пароль регистрозависимые.

## <span id="page-16-1"></span>*5.4. Настройка PoE на портах*

По умолчанию все порты включены в режим PoE  $A =$  Auto, PoE B = Auto. При подключении видеокамеры с поддержкой PoE, она автоматически запитается от коммутатора либо по варианту А (пары 1,2 и 3,6), либо по варианту В (пары 4,5 и 7,8).

Если требуется подключить по PoE видеокамеру, установленную в термокожух TFortis TH, то необходимо установить режим PoE A = Auto, PoE\_B = Passive через WEB-интерфейс на вкладке Port Settings. Видеокамера запитается по варианту А, а термокожух по варианту В.

**ВАЖНО!** Если на порту включен режимом PoE\_B = Passive, подключайте к нему компьютер только 4-х проводным (2-х парным) Ethernet кабелем.

## <span id="page-17-0"></span>*5.5. Включение предварительного прогрева термокожухов*

При включении видеокамеры на морозе, она может не запуститься или, что еще хуже, выйти из строя. Для решения этой проблемы используйте функцию комфортного старта. Для этого необходимо зайти на вкладку Special Function в раздел Comfort Start и включить опцию. По умолчанию, она выключена.

**ВАЖНО!** При включении этой опции после подачи питания на коммутатор видеокамеры включатся только через время Soft Start Time. Чтобы принудительно включить видеокамеры, нажмите на Manual Start.

## <span id="page-17-1"></span>*5.6. Включение протоколов резервирования*

Если Вы будете соединять коммутаторы в кольцо, то Вам необходимо включить протокол RSTP. В противном случае, при появлении альтернативных путей Ваша сеть не будет работоспособна. По умолчанию RSTP выключен.

# <span id="page-18-0"></span>**6. Монтаж устройства**

## <span id="page-18-1"></span>*6.1. Крепление блока*

Корпуса имеют четыре точки крепления по краям блока. Разметка крепления для установки изделия приведена на рис. 6.1.

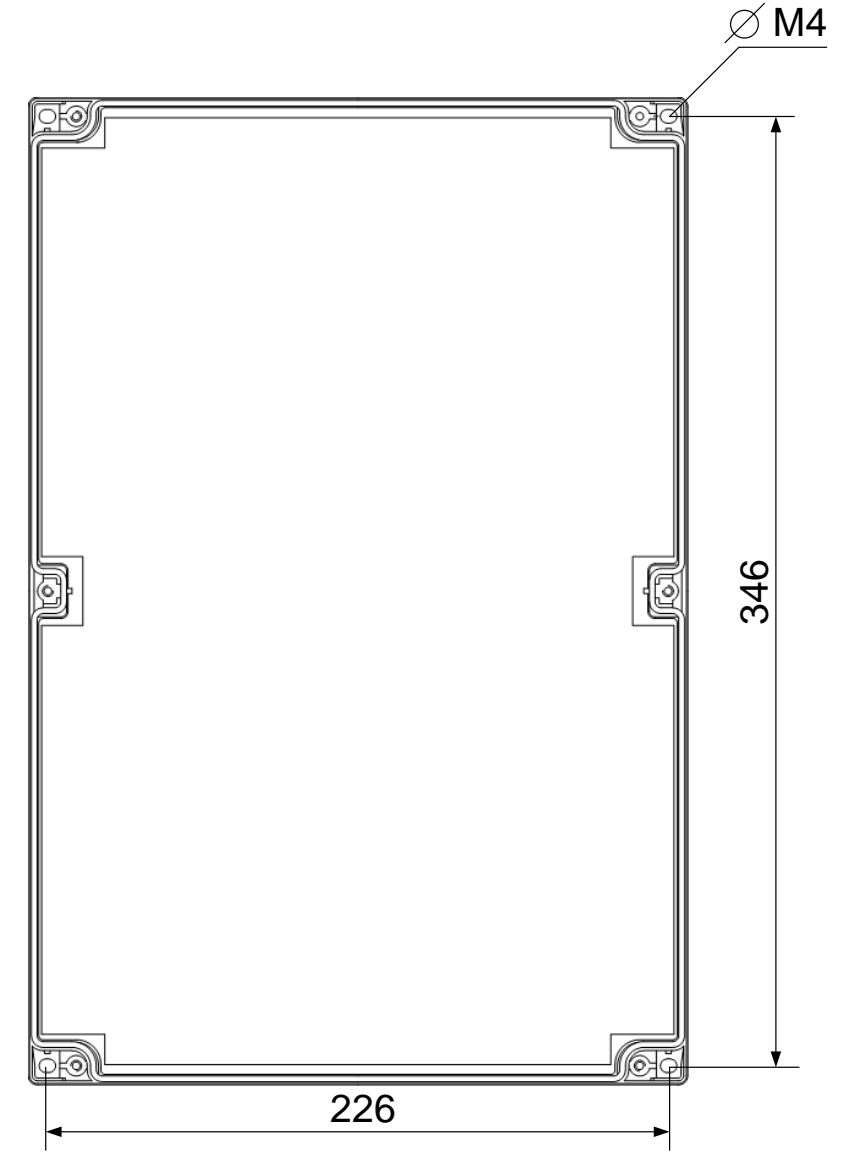

Рис. 6.1. Разметка крепления

**ВАЖНО!** Сверление корпуса приводит к нарушению герметизации всего коммутатора и, как следствие, отказа от гарантии.

## <span id="page-18-2"></span>*6.2. Подключение оптики*

Внутри PSW-2G+ установлен оптический кросс. Оптический кабель заводится в большие гермовводы, расположенные на нижнем ярусе

блока. Фиксация оптического кабеля осуществляется к металлическому основанию кросса с использованием нейлоновых стяжек или металлических хомутов. Для фиксации струны используются металлические колонки с винтами. Оптические волокна укладываются в сплайс-кассете, рассчитанная на 16 КЗДС. Приваренные пигтэйлы подключаются в SC адаптеры, расположенные на планке. Далее оптическими патч-кордами идет соединение адаптеров и SFP модулей. Допускается подключать пигтаэйлы непосредственно в SFP, исключая лишние соединения.

**ВАЖНО!** В комплекте НЕ поставляются нейлоновые стяжки, гильзы КЗДС, пигтэйлы, адаптеры.

**ВАЖНО!** SFP порт поддерживает работу только на скорости 1000 Мбит/сек. SFP модули Fast Ethernet работать не будут.

## <span id="page-19-0"></span>*6.3. Подключение электропитания*

PSW-2G+ подключается к источнику переменного тока 220В. Питающий кабель заводится внутрь блока через гермоввод и подключается к автомату защиты. А далее от автомата к клеммной колодке блока питания. Расчет сечения кабеля проводите, основываясь на максимальном потребление блока питания, который не превышает 200Вт. Заземление устройства обязательно. Сопротивление заземления должно быть не более 4 Ом.

**ВАЖНО!** Не допускайте касания печатных плат высоковольтными проводам под напряжением. Выход из строя в этом случае влечет отказ от гарантии.

### **ВАЖНО!**

Поскольку коммутатор содержит импульсные блоки питания, он представляет собой реактивную нагрузку. В процессе включения при зарядке входных конденсаторов появляется пусковой ток, который превышает номинальное значение. Для исключения ложных срабатываний автоматов защиты рекомендуется выбирать модели с характеристикой «С» на ток не менее 4А.

## <span id="page-19-1"></span>*6.4. Подключение видеокамер*

К портам FE подключают камеры с помощью витой пары. Рекомендуется использовать 4-х парный экранированный кабель не хуже категории 5. PSW-2G+ позволяет подключить любую PoE-

видеокамеры одним кабелем, что радикально снижает трудоемкость установки системы.

Ethernet кабель заводится через гермоввод в блок, кремпируется и подключается к портам FE. Для удобства кремпирования допускается снятие гермоввода с блока с последующей установкой обратно в исходное состояние. Не используемые гермовводы обязательно заглушить.

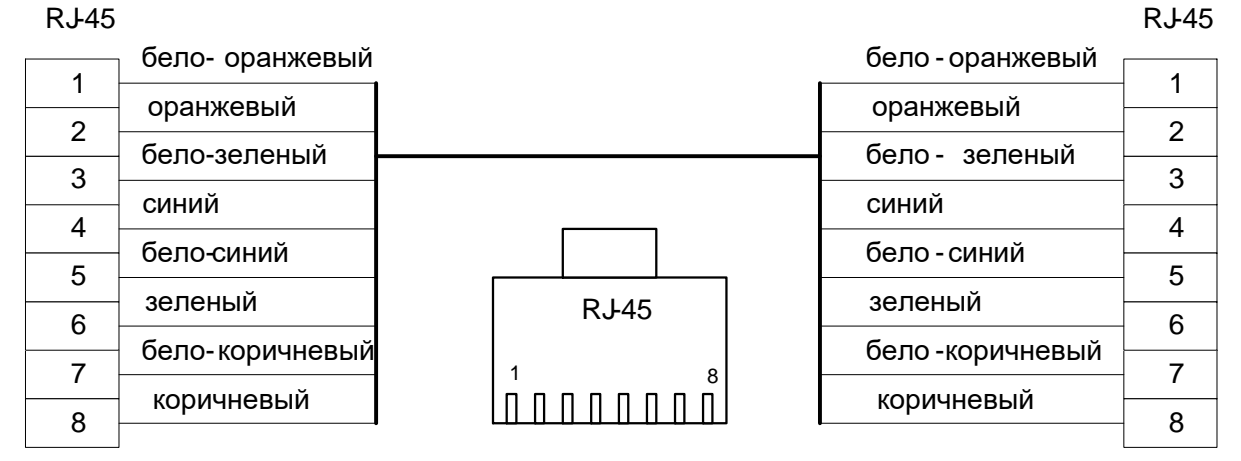

Рис. 6.4. Разделка кабеля.

## **7 Гарантии изготовителя**

Гарантийный срок эксплуатации устройства - 36 месяцев с даты продажи. В гарантийное обслуживание и ремонт принимается устройство в полной комплектности.

Гарантийный ремонт не производится в следующих случаях:

- если гарантийный срок уже истек;
- при отсутствии маркировки с заводским номером на корпусе изделия, а также, если заводской номер был изменен, удален или неразборчив;
- при наличии внешних и внутренних механических повреждений (сколы, трещины, деформация, повреждение шнуров питания, разломы или трещины разъемов), следов воздействия химических веществ, агрессивных сред, жидкостей, сильных загрязнений, а также при наличии насекомых или следов их пребывания;
- из-за несоблюдения правил подключения и эксплуатации, а также несоответствия параметров электропитания установленных руководством по эксплуатации;
- вследствие форс-мажорных обстоятельств, действий третьих лиц и других причин, независящих от изготовителя.